# **Détermination de la période de**

# **rotation de Mercure par mesure radar**

**Guide de l'élève**

Manuel d'accompagnement du logiciel Exercice d'Astronomie. Version 1

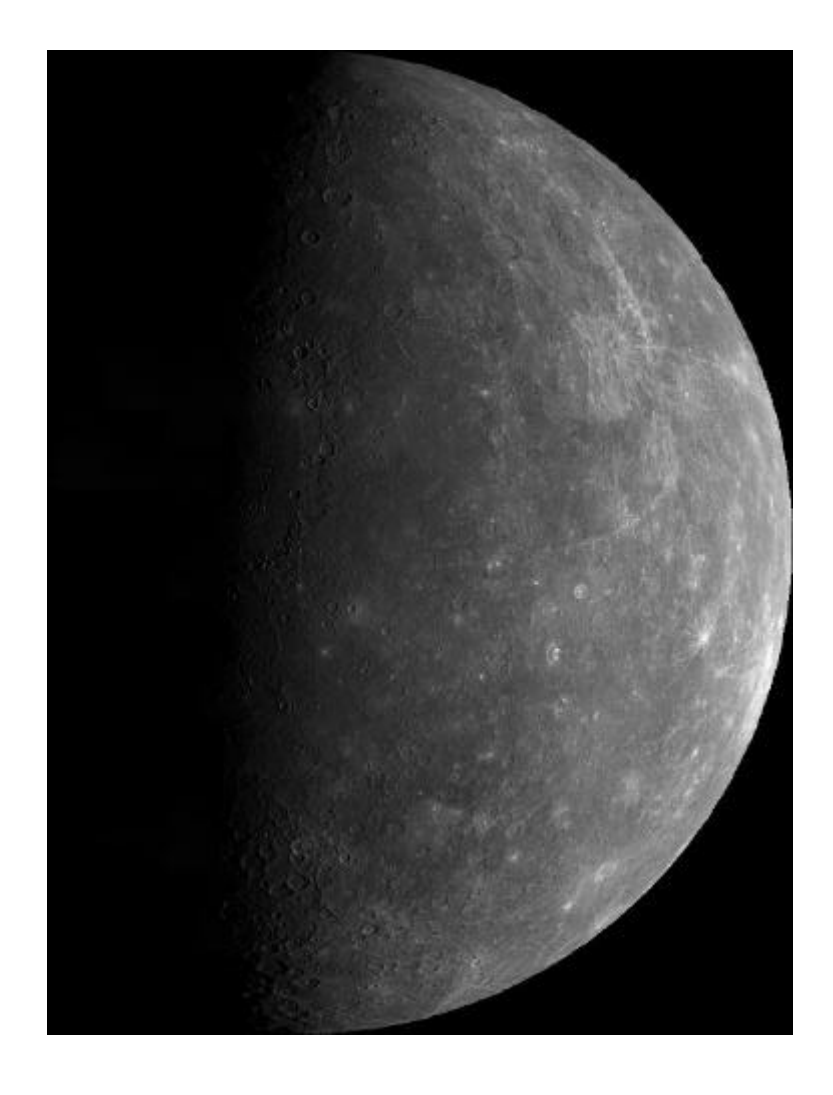

*Traduit du CLEA (Contemporary Laboratory Experiences in Astronomy, Gettysburg College,Gettysburg, PA 17325, USA) url : http://www.gettysburg.edu/academics/physics/clea*

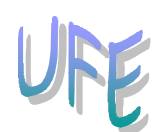

# **TP : Mesure radar de la rotation de Mercure.**

# **CHAMPS**

Mercure, Observations radar

# **NIVEAU SCOLAIRE**

Lycée

# **TEMPS NECESSAIRE**

Environ 3 heures

## **PRE-REQUIS**

- Effet doppler.
- Notions de géométrie dans un cercle.

# **DOCUMENTS ET/OU MATERIEL**

- Logiciel **Détermination de la période de rotation de Mercure par mesure radar**, tournant sur un PC/windows ou Macintosh.
- Calculatrice.

# **OBJECTIFS**

Cette activité sur ordinateur, d'une grande simplicité d'utilisation, propose :

- d'utiliser une simulation de radio télescope pour obtenir un écho radar de Mercure.
- Exploiter l'écho radar pour trouver le décalage en fréquence du à l'effet Doppler.
- Mesurer ce décalage Doppler pour interpréter le changement en fréquence entre le signal émis et le signal reçu.

Les objectifs sont de :

- Déterminer la vitesse radiale de Mercure, et en déduire sa période de rotation.
- Déterminer la vitesse orbitale de Mercure.

# **DEROULEMENT**

## **Introduction**

Parce que Mercure est une petite planète dont la surface est peu contrastée, et parce qu'il est rarement possible de l'observer de par sa proximité avec le Soleil, il est difficile de déterminer a quelle vitesse la planète tourne sur elle même en la regardant simplement à partir de la Terre. Cependant, ces dernières années, les techniques radar se sont révélées très efficaces dans la mesure de sa vitesse de rotation. La méthode que vous utiliserez dans cette activité ne se limite pas à la seule mesure de la rotation de Mercure. Elle peut se généraliser aussi bien à l'étude des autres planètes, de Vénus et son atmosphère épaisse, jusqu'au anneaux des planètes géantes, en passant par les plus petits astéroïdes.

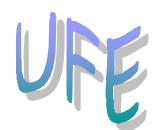

Le principe de la méthode radar est d'utiliser un radio télescope pour envoyer un court signal radio ou pulse de fréquence connue vers la planète Mercure. Ensuite, on exploite le spectre (la fréquence en fonction du temps) de l'écho reçue. En fonction de la position relative de Mercure et de la Terre, le signal mettra entre 10 minutes et une demie-heure pour voyager jusqu'à Mercure, rebondir et revenir.

Au moment où le signal arrive sur Mercure, il s'étale pour couvrir la planète entière. Cependant, à cause de la rotondité de la planète, le signal atteint différents endroits de la surface, à différents moments.

Les fréquences des échos réfléchies sont différentes de la fréquence du signal émis car les échos ont rebondi sur une surface en mouvement. En effet, à chaque fois qu'une source de radiation s'approche ou s'éloigne de l'observateur, il y a un décalage Doppler de la fréquence reçue qui est proportionnelle à la vitesse radiale de la source (vitesse le long de la ligne de visée).

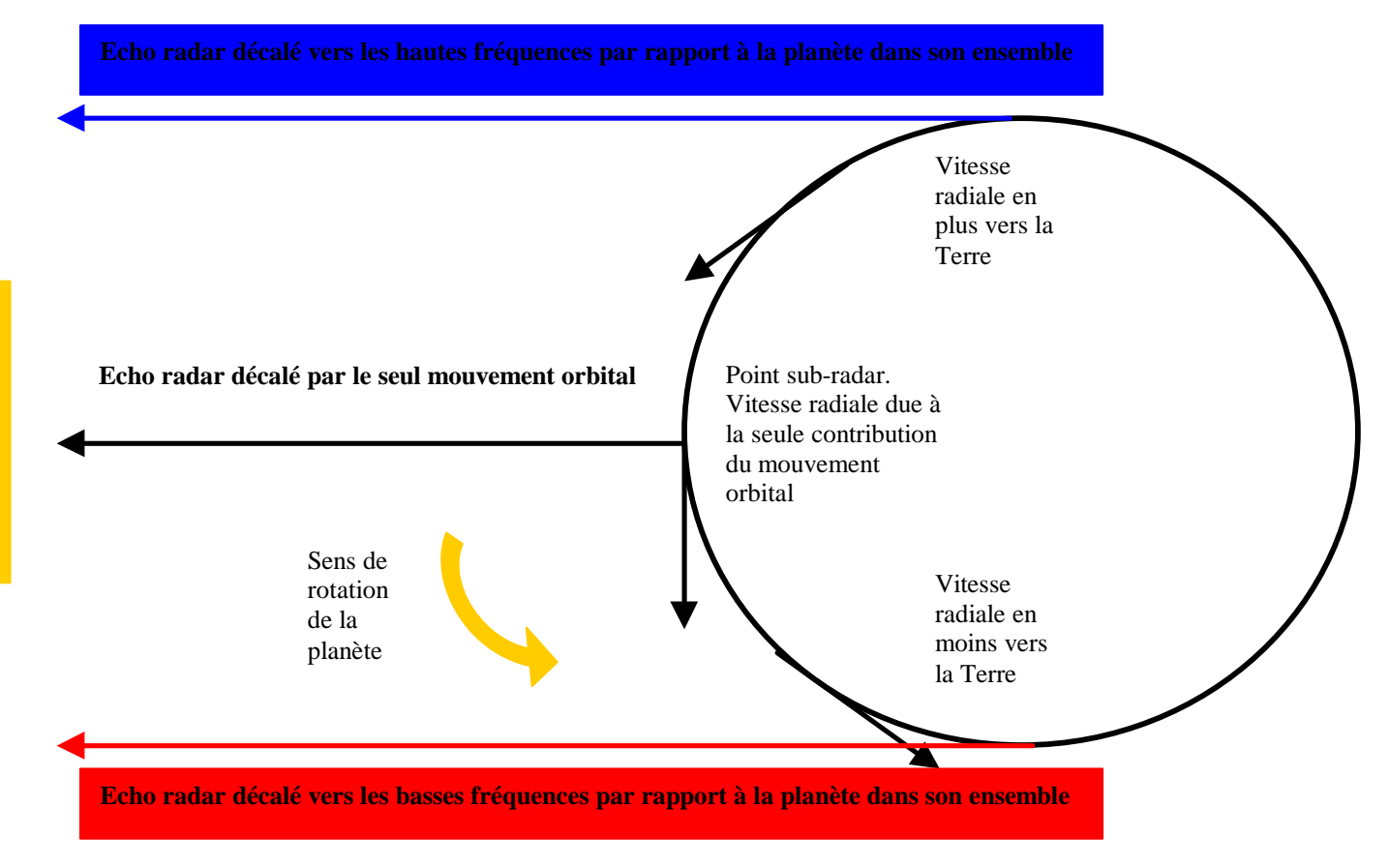

# **Figure 1 : Le décalage Doppler.**

Il y a deux mouvements de Mercure qui peuvent produire un tel décalage en fréquence : son mouvement orbital autour du Soleil, et la rotation autour de son axe. Le premier écho, du point sub-solaire, est décalé en fréquence par la seule vitesse orbitale de la planète. On peut donc calculer à quelle vitesse la planète se meut, par rapport à la Terre. Par contre, on ne peut pas dire à quelle vitesse elle tourne sur elle même, car la composante de la vitesse de rotation de Mercure à la surface est perpendiculaire à la ligne de visée en ce point (voir Figure 1), et donc il n'y a pas de décalage additionnelle en fréquence. Les échos radar qui arrivent après l'écho sub-radar, montrent cependant des décalages supplémentaires (en plus ou en moins) parce qu'ils proviennent de points de la surface qui ont une composante de la vitesse de rotation sur la ligne de visée non nulle. Ainsi, à cause de la rotation de Mercure, un bord de la planète se rapproche de nous un peu plus vite que l'ensemble de la planète, et l'autre bord s'éloigne de nous un peu moins rapidement que l'ensemble de la planète (voir figure 1). Donc, à cause de l'effet Doppler, une part du signal retour (provenant du bord fuyant) est décalé vers les hautes fréquences, et une part du signal retour (provenant du bord approchant) est décalé vers les basses fréquences (voir figure 2).

**Figure 2 : Fréquence de l'écho radar.**

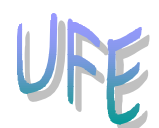

On mesure alors la valeur du décalage en fréquence et on applique la formule de l'effet Doppler pour calculer la vitesse de rotation de Mercure, et en déduire sa période de rotation.

# **Utilisation du radio télescope du TP.**

# **Stratégie générale**

Ci après les principales étapes à accomplir pour mener à bien ce TP :

- 1. Activer le radio télescope.
- 2. Calculer la position de Mercure et pointer le télescope sur la planète.
- 3. Envoyer un pulse.
- 4. En attendant le retour de l'écho radar, calculer les paramètres géométriques des échos à 120, 210, 300 et 390 microsecondes après l'arrivée du signal sub-radar.
- 5. Mesurer le décalage Doppler maximal et minimal des échos radar pour les quatre échos retardés.
- 6. Enregistrer ces données et les utiliser ensuite pour calculer la vitesse de rotation de l'équateur de Mercure à partir de chacune des quatre échos retardés.
- 7. Calculer la période de rotation en jours à partir de la vitesse et de la circonférence de la planète.
- 8. Vérifier que ces résultats sont raisonnables et que toutes les questions sont répondues.

# **Pour commencer**

Ce TP simule la manipulation d'un grand radio télescope dans le but de déterminer la rotation d'une planète grâce à l'effet Doppler. Commencer par sélectionner **Log In** dans le menu principal, et remplir les informations demandées. Après vous être logué, sélectionner **Start** dans le menu principal. Le panneau de contrôle qui apparaît a seulement trois boutons de contrôle, ainsi qu'un affichage indiquant la fréquence à laquelle le télescope est réglée et les coordonnées du ciel vers lesquelles il est pointé. Commencer par presser le bouton Tracking pour activer la rotation sidérale, ceci afin de compenser la rotation terrestre. Vous aurez ensuite l'apparition d'autres menus de contrôle.

Si vous connaissez déjà les coordonnées et la distance de la planète cible, pressez **Set Coordinates**, répondez **OK** au message qui apparaît, et entrez les coordonnées et la distance dans la boite de dialogue qui apparaît. Quand vous avez fini, appuyer sur **OK** et le télescope commencera a bouger pour pointer sur la planète. Cependant dans la plupart des cas, vous n'aurez pas des coordonnées planétaires à disposition. Si c'est le cas, n'appuyer pas encore sur **Set Coordinates** (ou si vous l'avez déjà fait, appuyer sur Cancel ensuite). Sélectionnez **Ephemeris** à partir du menu principal ; Ceci active un programme qui calcule les éphémérides d'une planète. Si votre professeur vous a donné une date et une heure spécifiques, les rentrer dans la boite de dialogue qui apparaît, sinon utilisez les valeurs par défaut (date et heure du moment). Appuyer sur **OK** pour calculer les éphémérides, qui apparaîtront sur l'écran. Vous voudrez sans doute noter la distance entre la Terre et Mercure (UA) et la durée estimée du signal radar. Laissez la fenêtre des éphémérides à l'écran, ou minimisez la (ne pas la fermer), et appuyer sur **Set Coordinates**. Répondre **Yes** à **Use**

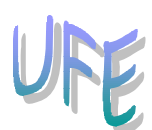

**Computed Values ?** et le télescope commencera à bouger pour pointer sur la planète. (Si vous laissez la fenêtre des éphémérides à l'écran, elle se minimisera quand le télescope bougera. Si vous l'avez minimisé, elle restera minimisée, et vous pourrez éventuellement la rouvrir.)

Quand le télescope a fini de bouger, la lumière rouge **Slewing** s'en va, et un **message Slewing Completed** apparaît alors à l'écran, de même les coordonnées pointées du télescope sur le panneau de contrôle. (Si vous arrêtiez la poursuite du télescope en appuyant sur le bouton **Tracking**, vous noteriez alors que l'ascension droite augmente au fur à mesure que la Terre tourne. Assurez-vous tout de suite de réactiver la poursuite du télescope, afin de ne pas perdre le pointage sur la planète. Vous pourrez toujours reprendre les étapes du paragraphe précédent si vous voulez être sur que vous pointez bien sur Mercure. Quand vous êtes satisfait de votre pointage, appuyer sur le bouton **Send Pulse** pour envoyer un pulse radio vers la planète. Un message Pulse Sent apparaîtra alors à l'écran, ainsi que le temps estimé pour le retour de l'écho radar. Le message apparaît en jaune quand l'impulsion radio revient, et le temps apparaît en rouge dans les 30 dernières secondes avant la réception.

Une fenêtre montrant le spectre original (fréquence en fonction de l'intensité) de l'impulsion apparaît aussi à l'écran quand le signal est émis. Cette fenêtre se minimise d'elle-même après 10 secondes. A ce moment, vous verrez une animation sur la fenêtre du télescope.

L'animation montre les positions exactes de Mercure, Vénus, la Terre et le Soleil à la date que vous avez choisie pour Mercure. En faire un petit croquis pour s'y référer par la suite. Le puissant pulse radio se dirige vers Mercure et ensuite un faible écho revient. (Le pulse voyage à la vitesse de la lumière rapportée à l'échelle du schéma. Les distances sont à l'échelle, mais les images des disques du Soleil et des planètes ne le sont pas.

En attendant le retour du signal vous pouvez calculer d, x et y pour chacun des intervalles de temps (120, 210, 300 et 390 10<sup>6</sup>), et reportez ces résultats sur la feuille de calcul fourni avec ce TP. (Voir ci dessous **Calculer la vitesse de rotation de Mercure à partir des données** pour savoir comment calculer d, x et y.) Si pour une raison quelconque, vous ne souhaitez pas attendre le retour du signal, appuyer de nouveau sur **Send Pulse** et répondez Non au message qui suit.

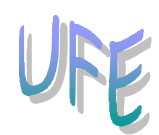

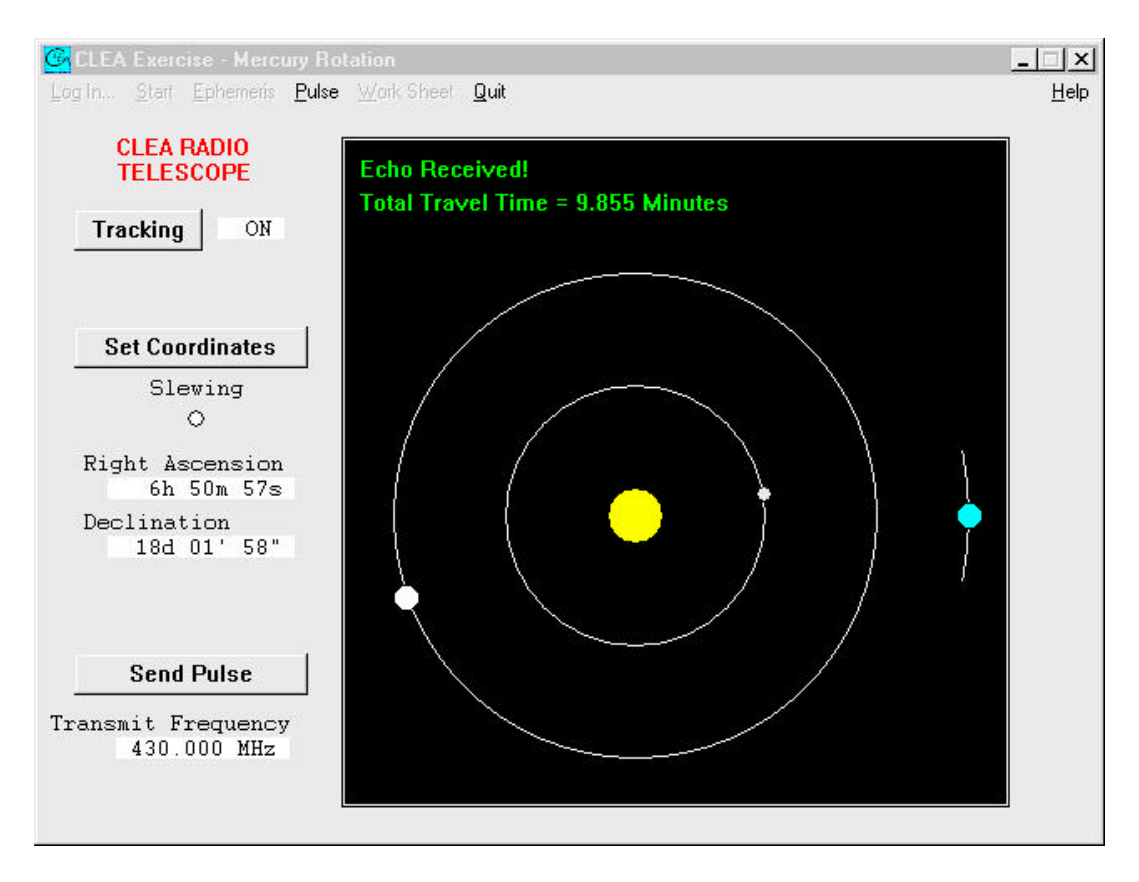

**Figure 3 : Impulsion envoyé et écho.**

# **Acquisition des données**

L'écho qui revient s'étale sur quelques centaines de microsecondes dans le temps, à cause de la rotondité de la planète. Une série de cinq fenêtres apparaitront à l'écran dès l'arrivée de l'écho. Ces fenêtres sont des *instantannées* du spectre de l'écho commencant à l'instant de la réception, puis 120 microsecondes plus tard, et trois spectres de plus à 90 microsecondes d'intervalle. Ces spectres ont un certain niveau de bruit qui augmente avec les derniers échos, car ils sont plus faibles. Comparez l'apparence des signaux reçus avec le pulse original. Vous remarquerez que le pulse original, qui est bien sur plus fort, est aussi plus lisse et plus net.

En cliquant sur n'importe quelle fenêtre de spectre vous la ramènerez au premier plan afin d'y effectuer les mesures. En cliquant la flèche dirigée en bas, dans le coin supérieur gauche, vous iconifiez la fenêtre. Un menu sous **Pulse** dans le menu principal permet d'afficher toutes les fenêtres en même temps pour noter les mesures faites sur les spectres. Les fenêtres ne pouvant pas être fermées (sauf si un nouveau pulse est envoyé), on pourra toujours remesurer les spectres, si nécessaire.

Pour faire une mesure, maintenez appuyé le bouton gauche de la souris et placez le pointeur sur le point à mesurer. Quand le bouton est appuyé, le pointeur de la souris devient une croix, et sa position est signalée par sa coordonnée X, (mesure en pixel) et son décalage en fréquence (mesure en Hz) à partir de la position zéro. Pour l'écho sub-radar ( $\Delta T = 0$ ) vous mesurez simplement la fréquence centrale. Mais pour tous les autres échos retardés, vous

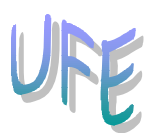

devez mesurer les positions des "*épaules*" gauche et droite des spectres, c'est à dire les fréquences pour lesquelles les intensités commencent juste à tomber à zéro. Ce échos représentent les parties de la planètes qui s'approchent et s'éloignent de nous le plus vite. Sur certains des spectres, ces points sont assez évidents, et sur d'autres, non.

Quand vous positionnez la croix de la souris sur "*l'épaule*" gauche du spectre, double-cliquez sur le bouton gauche de la souris. Une flèche rouge apparaitra à l'écran, avec la position mesurée en Hz. Pour mesurer "*l'épaule*" droite, suivez la même procédure, mais doublecliquez sur le bouton *droit* de la souris. Une flèche bleue apparaitra à l'écran, à la position mesurée. (Le mono pulse au point sub-radar, à t=0 peut être mesuré en double-cliquant sur l'un ou l'autre des boutons.) Si vous voulez changer une mesure, repositionnez simplement la souris et double-cliquez le bouton approprié. La flèche correspondante se déplacera à la nouvelle position. (Il arrive qu'une une partie du spectre s'efface en repositionnant les flèches. Pour retrouver le graphe, iconifiez la fenêtre et ré-afficher la).

Vous pourrez reporter tous vos résulats sur la feuille de calcul

Après avoir mesuré un spectre (ou tous), selectionnez **Record Measurements** sous **Pulse** dans le menu principal. Un tableau apparaitra resumant toutes les mesures que vous avez faites. Si vous n'avez pas mesuré tous les pulses, les champs restants dans le tableau seront vierges, et la fenêtre du prochain spectre non mesuré apparaitra au premier plan.

Si vous avez effectué toutes les mesures, un message vous en informera, et les fen^tres de spectres seront minimisées après votre réponse au message.

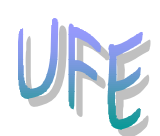

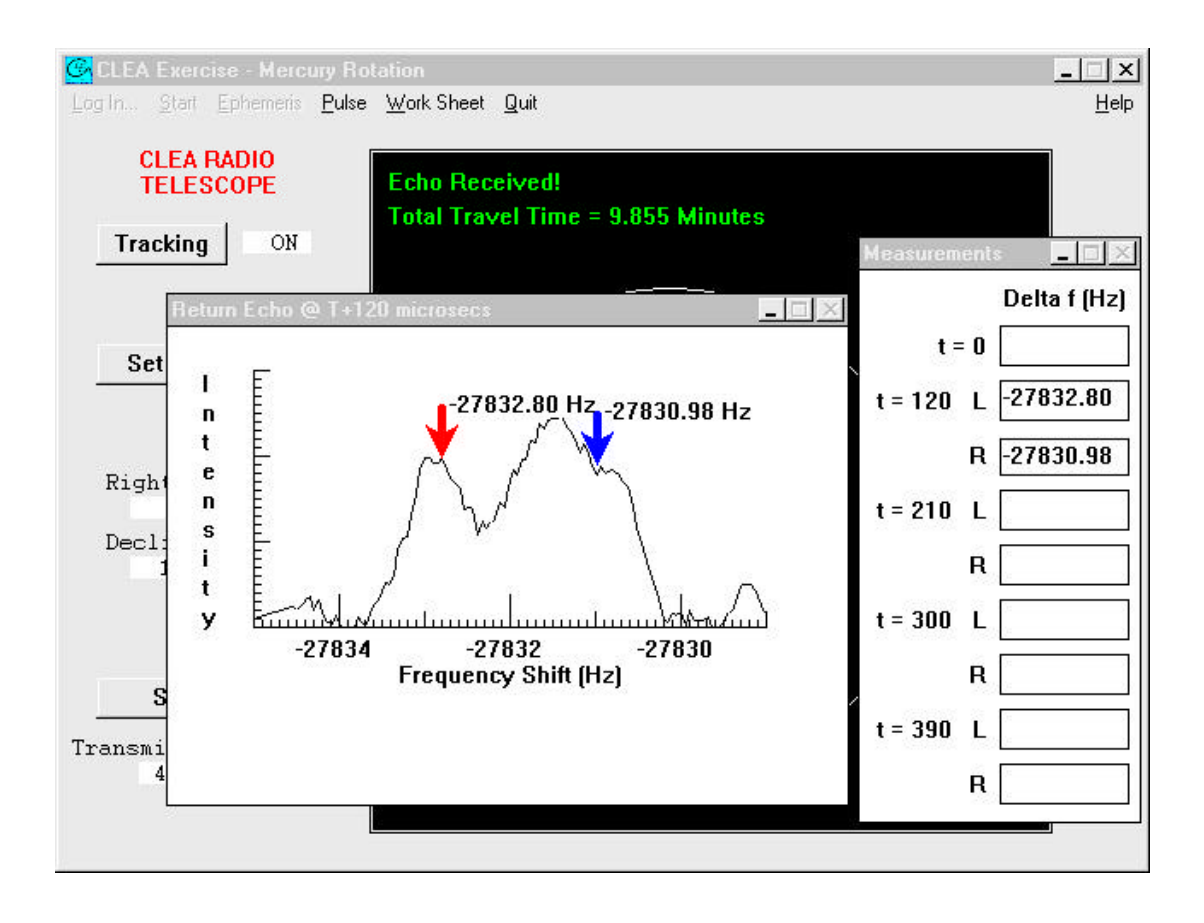

**Figure 4 : Mesure de l'écho.**

# **Enregistrer et imprimer les données**

Une fois que vous avez enregistré les mesures effectuées sur un pulse (à l'exception du pulse t=0), l'onglet **Work Sheet** dans le menu principal est activé. Sélectionnez Work Sheet et ensuite Display, et la fenêtre de la feuille de calcul est affichée. Cette feuille de calcul est la même que celle qui vous est fournie à la fin du TP. Veuillez remplir cette feuille de calcul avec votre stylo avant de tranférer les chiffres dans l'ordinateur. L'ordinateur ne fait pas les calculs numériques pour vous. Il est vraiment important de s'assurer que les calculs sont corrects et entrés dans les bons champs.

Suivez les instructions du tableau pour calculer et remplir les champs dans chaque colonne de la feuille de calcul. (Attention à la notation utilisée pour indiquer les puissances de 10 dans la feuille de calcul. **Dix à la puissance** est noté E, de façon que 5.6 10-8 devrait être trancrit par 5.6E-08. Notez aussi que la virgule décimale est trancrit par un point. Si c'est confus pour vous, demandez à votre enseignant de vous l'expliquer.) Pendant que vous remplissez chaque colonne, vous pouvez à tout moment appuyer sur le bouton **Check** à la fin de la colonne. Les chiffres que vous avez entrés seront alors controlés, et vous serez informés si certain chiffres paraissent aberrants. Vous pouvez revenir à tout moment aux fenêtres des pulses afin de refaire de nouvelles mesures. Refermez simplement la feuille de calcul (**Work Sheet…**

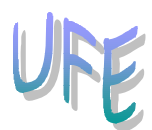

**Return**), et puis sélectionnez **Pulse**. N'oubliez pas d'enregistrez vos mesures avant de revenir à la feuille de calcul.

Si pour quelque raison, vous voulez recalculer complètement une colonne, vous pouvez l'effacer. Sélectionnez **Work Sheet… Erase… Column** (or **All**) dans le menu principal. Cela effacera aussi toutes les mesures.

Pour revenir à l'étape des mesures, sélectionnez **Work Sheet… Return**, puis **Pulse… Recor measurements**, puis retour à **Work Sheet**. Gardez à l'esprit que **Work Sheet… Return** ne detruit pas les données, mais **Work Sheet… Erase**, OUI.

Quand vous avez rempli tous les champs de la feuille de calcul et controle les chiffres, sélectionnez **Work Sheet… Print** pour imprimer la feuille de calcul.

# **Calculer la vitesse de rotation de Mercure à partir des données.**

Dans ce paragraphe sont expliquées les étapes pour transformer les données brutes (les observations) et arriver à la valeur de la période de rotation de Mercure. Ces étapes correspondent aux différents paramètres de la feuille de calcul. Assurez vous que toutes les mesures sont converties dans les bonnes unités. Les trois premiers paramètres sont des termes géométriques nécessaire à la conversion des vitesses mesurées (qui sont relatifs aux points non situés sur l'équateur de Mercure) en des vitesses à l'équateur de Mercure. Puisque l'on sait d'avance quelles seront les retards des quatre échos (120, 210, 300 et 390 μs), on peut calculer ces paramètres, d, x, et y avant même de recevoir les échos. Les autres calculs sont effectués à partir des données mesurées sur les spectres des échos.

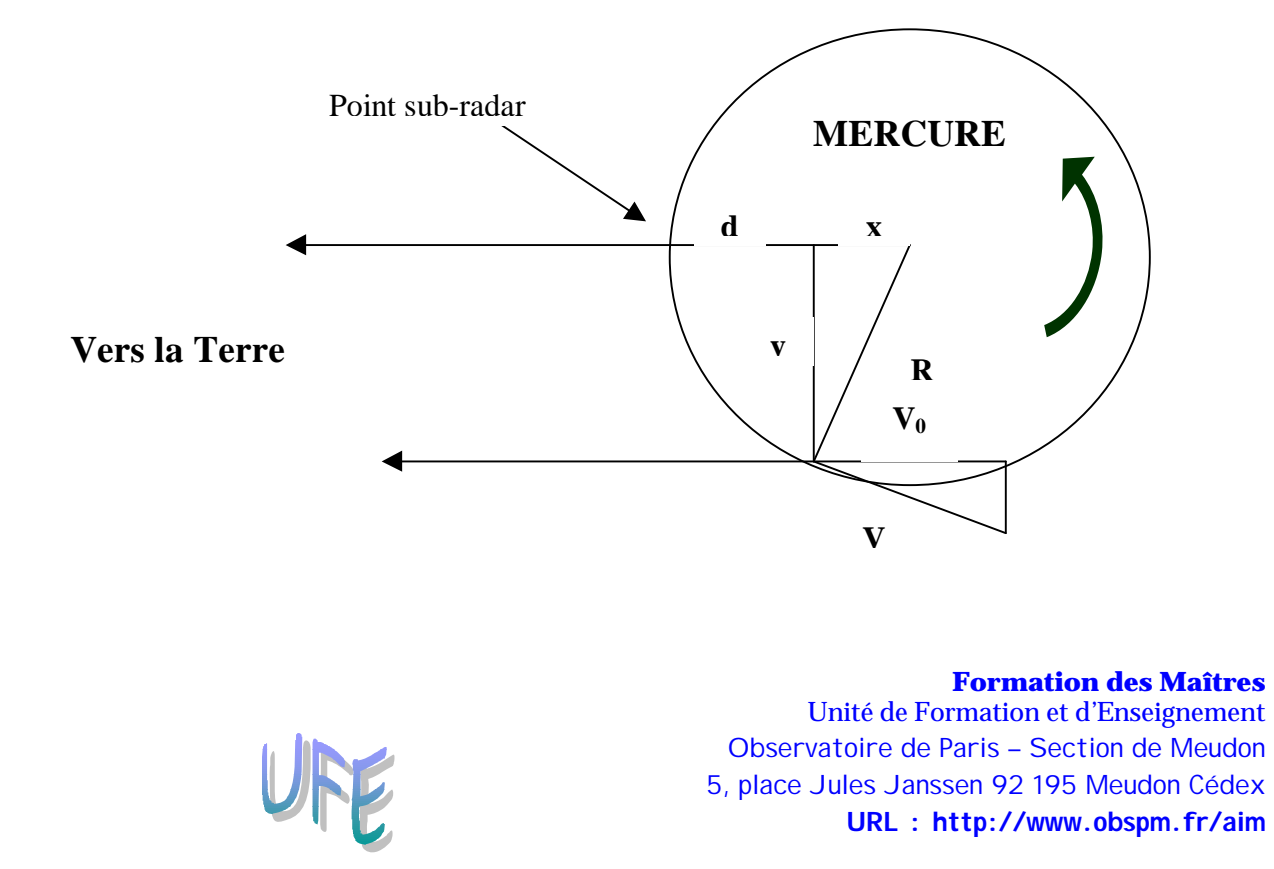

#### **Figure 5 : Géométrie de la rotation de Mercure.**

La vitesse de rotation de Mercure, V est calculée à partir de ces relations géométriques. R est le rayon de la planète, d est la distance de retard et  $V_0$  est la composante de la vitesse de rotation mesurée et qui est parallèle à la ligne de visée.

#### **Paramètre 1**: Calcul de **d** (en mètres)

C'est la distance supplémentaire que l'écho retardé a parcourue par rapport au point sub-radar. Nous utilisons simplement la relation distance = vitesse x temps, mais comme nous avons mesuré un écho qui a fait l'aller-retour, nous prenons la moitié de cette valeur.

$$
\mathbf{d} = (c\mathbf{D}t) / 2
$$

Où c est la vitesse de la lumière en mètre par seconde (3 x  $10^8$  m/s) et  $\Delta t$  est le retard pour un pulse donné, en secondes. (Une microseconde = 1  $\mu$ s = 10<sup>-6</sup> seconds)

#### **Paramètre 2**: Calcul de **x**

C'est la distance parallèle à la ligne de visée, partant du centre de Mercure jusqu'au point où l'impulsion rebondit. C'est tout simplement le rayon de Mercure moins la distance **d**, où le rayon de Mercure  $R_{\text{merc}} = 2.42 \times 10^6$  mètres.

$$
\mathbf{x} = \mathbf{R}_{\text{merc}} - \mathbf{d}
$$

Remarque: Comme les échos que nous mesurons proviennent de points pas très loin (seulement quelques kilomètres) du point sub-radar, **x** ne sera que très légèrement inférieur à **R**.

#### **Paramètre 3**: Calcul de **y**

C'est la distance perpendiculaire à la ligne de visée, et joignant le point d'où rebondit le signal. Elle se calcule en notant que c'est un des cotés d'un triangle rectangle ayant comme hypoténuse le rayon de >Mercure et comme autre coté **x**.

$$
y = (R_{\rm merc}^2 - x^2)^{1/2}
$$

#### **Paramètre 4:** Calcul de **Df**<sub>total</sub></sup>

C'est le décalage Doppler du à la vitesse de rotation seule. Vous devez simplement remarquer qu'un coté de Mercure tourne vers vous aussi vite que l'autre coté tourne dans le sens inverse. Par conséquent, la différence des décalages en fréquence des deux bords extrêmes, **Dfdroite** et **Df**<sub>gauche</sub> est égale à deux fois le décalage du à la vitesse de rotation.

$$
\bm{D}f_{total} = (\bm{D}f_{droite} - \bm{D}f_{gauche}) / 2
$$

**Paramètre 5**: Calcul de **Dfc**

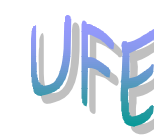

C'est le décalage Doppler corrigé du fait que c'est un écho, c'est à dire que le décalage est deux fois celui produit par une source qui émet simplement à une fréquence connue. C'est parce que le pulse arrivant sur Mercure apparaît décalé par rapport à la surface, et est encore décalé car la surface de Mercure bouge par rapport à la Terre.

$$
\bm{D}f_c = \bm{D}f_{total} / 2
$$

#### **Paramètre 6**: Calcul de **V<sup>0</sup>**

C'est, en un point donné de la surface, la composante de la vitesse de rotation de Mercure qui est radiale (le long de la ligne de visée). Nous appliquons simplement l'équation Doppler au décalage observé.

$$
V_0\equiv c(\boldsymbol{D}f_c/f)
$$

Où comme auparavant, **c** est la vitesse de la lumière en mètres par seconde, et **f** est la fréquence non décalée du pulse transmis (qui peut être lue à partir du panneau de contrôle du radio télescope. Attention  $\hat{f}$  doit être en Hertz, pas en Mégahertz. 1MHz =  $10^6$  Hz)

#### **Paramètre 7**: Calcul de **V**

C'est la vitesse de rotation équatoriale de la planète Mercure et correspond à la vitesse de rotation que vous venez de mesurez, multipliée par un facteur géométrique, R<sub>merc</sub>/y qui corrige du fait que la vitesse que vous mesurez est seulement la composante de la vitesse de rotation le long de votre ligne de visée et que la composante perpendiculaire à la ligne de visée ne produit pas de décalage Doppler.

$$
V = V_0 (R_{merc} / y)
$$

## **Paramètre 7**: Calcul de **Prot**

Pour chacun des échos retardés, vous pouvez calculer une période de rotation de la planète, en divisant la circonférence de Mercure,  $2\pi R_{\text{merc}}$ , par sa vitesse, et en divisant le résulat (qui doit être en secondes), par le nombre de secondes en un jour : 86400

$$
P_{rot}~(seconds)\equiv 2~p\,R_{merc}~/~V
$$

## **Résultats finaux**

Une fois calculés P<sub>rot</sub> pour chacun des échos, assurez vous de la cohérence de vos résultats. Calculez alors une période moyenne à partir de vos valeurs.

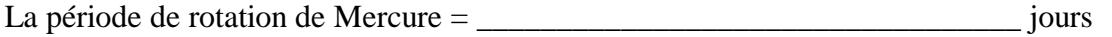

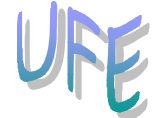

Quel est l'écart en pourcentage entre cette période et la valeur aujourd'hui reconnue de 59 jours?

 $(P_{rot} - 59 / 59) \times 100 \% =$ 

## **La vitesse orbitale de Mercure**

Vous pouvez utiliser la valeur du décalage Doppler de l'écho provenant du point sub-radar pour calculer la vitesse orbitale de Mercure. Pensez que ce décalage doit être divisé par deux pour tenir compte du double décalage du à l'écho. Appliquez la formule Doppler au décalage pour trouver la vitesse de la planète. Les vitesses négatives correspondront à un éloignement de Mercure, et des vitesses positives, à un rapprochement. Détaillez vos calculs ci dessous, et donnez votre réponse en km/sec)

Vitesse orbitale de Mercure :

Représentez les positions relatives de la Terre, du Soleil et de Mercure, ainsi que le mouvement de Mercure sur son orbite. Est ce que votre réponse pour la vitesse orbitale de Mercure semble cohérente? Expliquez.

**Valeur de l'unité astronomique**

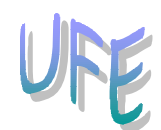

Les tailles relatives des orbites des planètes étaient connues ( à partir des lois de Kepler) bien avant que le nombre actuel de kilomètres dans une unité astronomique ne soit connu. Le temps mis par un écho radar fournit un moyen net et précis pour mesurer l'unité astronomique (U.A). A partir des éphémérides, vous avez la distance de Mercure à la terre en U.A. Utilisez cette valeur, et la durée aller-retour du signal pour calculer le nombre de kilomètres dans une U.A. Détaillez vos calculs ci-dessous ( $c = 2,998 \times 10^5$  km/s).

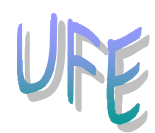

# **Feuille de Calcul**

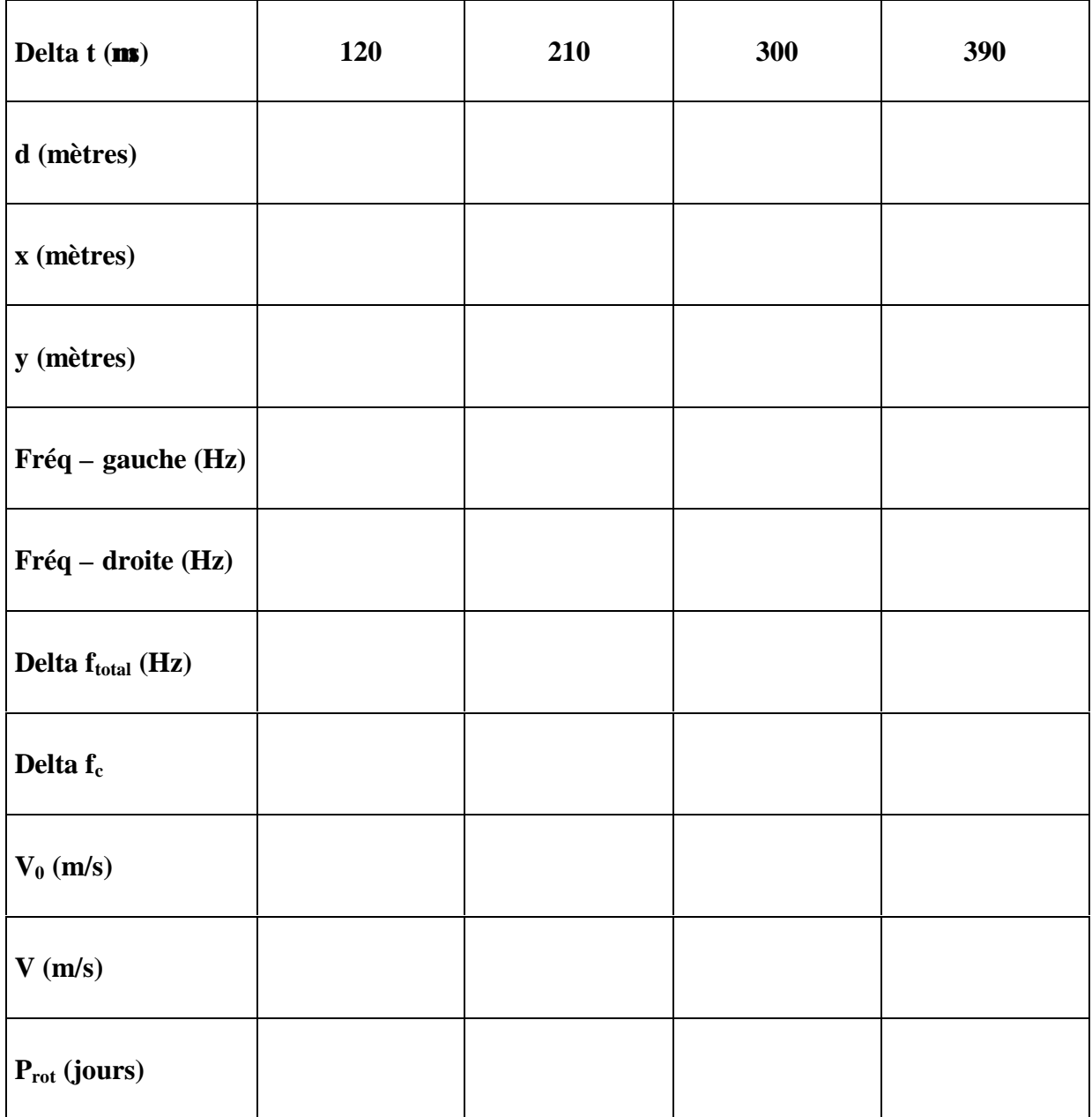

# **Delta f pour le pulse sub-Terre (T=0) \_\_\_\_\_\_\_\_\_\_\_\_\_\_\_\_\_\_\_\_\_\_\_\_\_\_\_\_\_\_\_\_\_\_\_\_\_\_**

**Vorbital \_\_\_\_\_\_\_\_\_\_\_\_\_\_\_\_\_\_\_\_\_\_\_\_\_\_\_\_\_\_\_\_\_\_\_\_\_\_\_\_\_\_\_\_\_\_\_\_\_**